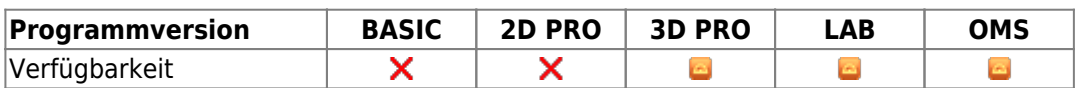

Im Modul Bite Splint kann entweder einzelne Schiene mit Abdruck des Gegenkiefers, oder zwei einzelne und miteinander interagierende Schienen (bspw. ineinandergreifend oder eben aufliegend) oder eine einzelne kombinierte Schiene mit Fassung beider Kiefer berechnet werden. Durch eine automatische Platzierung der Schiene, freiform 3D-Geometrien und vorkonfigurierten Objekten einer vom Benutzer erweiterbaren Bibliothek kann das Design effizient und flexibel geschehen.

## **Erste Schritte**

- 1. Bauteile auswählen und einfügen
- 2. Bauteileigenschaften wie Schienendicke oder Höhe der den Biss blockende Elemente festlegen
- 3. Schiene berechnen und exportieren
- 4. Als Projekt und neuen Befund speichern

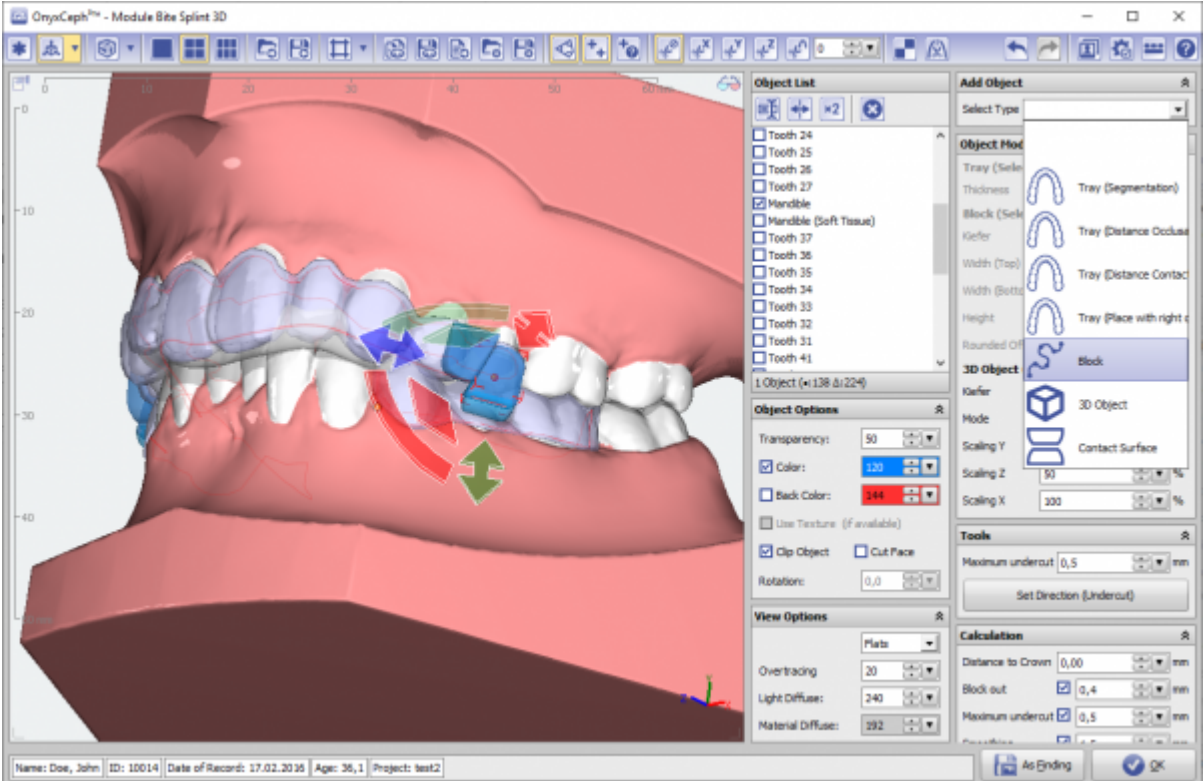

## **Moduloberfläche**

## **Verweise**

<https://www.youtube.com/watch?v=cGzFaLjjr6Q>

人 [[ [https://image-instruments.de/Onyx3/Module\\_Bite\\_Splint\\_Flyer\\_DE.pdf](https://image-instruments.de/Onyx3/Module_Bite_Splint_Flyer_DE.pdf)

From: <http://onyxwiki.net/>- **[OnyxCeph³™ Wiki]**

Permanent link: **[http://onyxwiki.net/doku.php?id=bitesplint\\_3d&rev=1603294731](http://onyxwiki.net/doku.php?id=bitesplint_3d&rev=1603294731)**

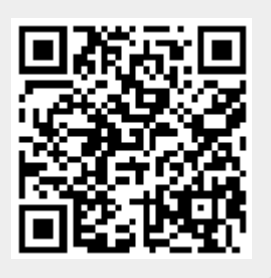

Last update: **2020/10/21 17:38**